## macOS編

## 桃山学院大学・無線 LAN(Wifi andrew2) 接続手順

■利用可能な場所

**情報センターHPの以下メニューに明記されている 場所でご利用いただけます。 【情報センタートップページ 「サービス案内」→「学内 Wi-Fi(和泉キャンパス)」】**

## macOSの接続方法

①メニューバーのWi-Fiアイコンを クリックし、 Wi-FiがOFFの場合 はONにしてください。 **■ 金9:53 A** м

Wi-Fi: オフ Wi-Fiをオンにする

"ネットワーク"環境設定を開く...

※以下の画面は機種やバージョンにより 若干異なります。

## ②wifi\_andrew2をクリックしてくだ さい。

 $\bullet$  6  $\bullet$ あ Wi-Fi: ネットワークを検索中... Wi-Fiをオフにする momo\_wifi 今 **jic** eduroam 介 in andrew iX500-AWYCF05626  $\overline{\cdot}$ **JAAP**  $\hat{\psi}$ **ji** mac\_andrew setup\_andrew 介 wifi\_andrew wifi andrew2

ほかのネットワークに接続... ネットワークを作成... "ネットワーク"環境設定を開く...

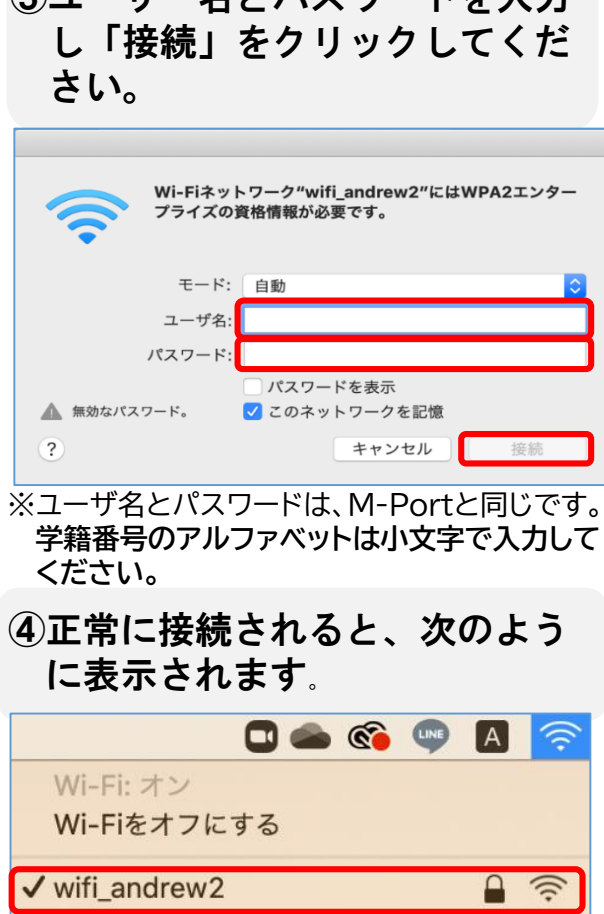

③ユーザー名とパスワードを入力

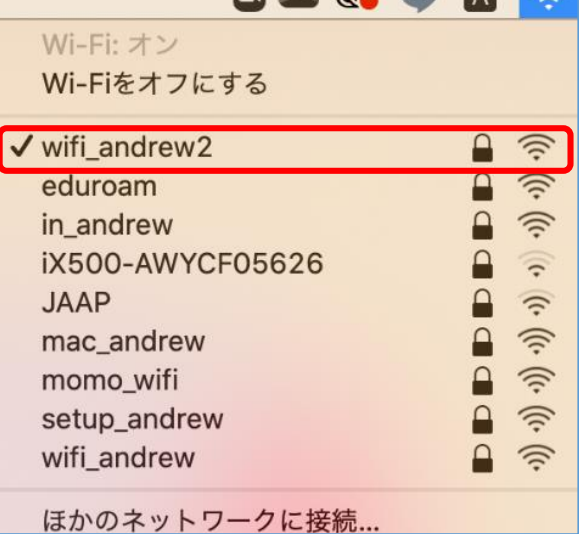